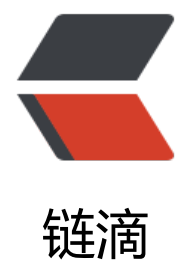

## Windows Expl[orer](https://ld246.com) 命令行参数选项

作者: loocao

- 原文链接:https://ld246.com/article/1366336745198
- 来源网站:[链滴](https://ld246.com/member/loocao)
- 许可协议:[署名-相同方式共享 4.0 国际 \(CC BY-SA 4.0\)](https://ld246.com/article/1366336745198)

```
<p> 具体参见<a href="https://ld246.com/forward?goto=http%3A%2F%2Fsupport.microsoft.c
m%2Fkb%2F314853" target=" blank" rel="nofollow ugc"> 《 用于 Windows XP 的 Explorer.exe
命令行选项》</a>。<br> </p> 
<p> 可以与 Explorer.exe 一起使用的命令行选项有: <b>/n</b>、<b>/e</b>、<b>/root</b>
加上一个对象)和&nbsp;<b>/select</b>(加上一个对象)。 </p> 
<div> 
<div> <pre>选项 功能
---------------------------------------------------------------------- /n 为默认选择打
 一个新的单窗格窗口
。这通常是安装 Windows 的驱动器的根目录。如果窗口已经打开,则会打开一个相同的窗口。
<p>/e 在默认视图中打开"Windows 资源管理器"。</p>
<p>/root,&lt;object&gt; 打开指定对象的窗口视图。</p>
<p>/select,&lt;object&gt; 打开所选文件夹、文件或程序的窗口视图<br>
\sqrt{p}<h2 id="示例">示例</h2>
<p>示例 1:Explorer /select,C:\TestDir\TestProg.exe<br>
打开窗口视图并选定 TestProg。</p>
<p>示例 2:Explorer /e,/root,C:\TestDir\TestProg.exe<br>
打开"资源管理器", 展开驱动器 C 并选定 TestProg。</p>
<p>示例 3:Explorer /root,\TestSvr\TestShare<br>
打开指定共享的窗口视图。</p>
<p>示例 4:Explorer /root,\TestSvr\TestShare,select,TestProg.exe<br>
打开指定共享的窗口视图并选定 TestProg。<br>
</p></pre><p></p>
\langle /div
</div>
```